# Automated installation of eZ Publish

Depending on the target system, please refer to either ["Installing eZ Publish on a Linux/UNIX based system"](https://doc.ez.no/display/EZP52/Installing+eZ+Publish+on+a+Linux-UNIX+based+system) or ["Installing eZ Publish on](https://doc.ez.no/display/EZP52/Installing+eZ+Publish+on+Windows) [Windows"](https://doc.ez.no/display/EZP52/Installing+eZ+Publish+on+Windows) for information other steps needed to do an installation, the step below is to be done before executing the setup wizard.

# **Configuring the kickstart system**

The behavior of the automated installation is controlled by the "kickstart.ini" configuration file. This file makes it possible to specify parameters for each installation step of the web based setup wizard. For example, by providing the database connection parameters, the corresponding setup wizard step will have the input forms pre-filled. It is also possible to instruct the wizard to skip certain steps.

## **Initialization**

Create a copy of the "ezpublish\_legacy/kickstart.ini-dist" file (located in the root of your eZ Publish installation) and make sure that the copy is named "ezpublish\_legacy/kickstart.ini" (located in the root of eZ Publish).

The following example shows how this can be done on a Linux/UNIX based system:

1. Navigate into the eZ Publish directory:

\$ cd /path/to/ezpublish\_legacy/

2. Copy and rename the configuration file:

\$ cp kickstart.ini-dist kickstart.ini

#### **Security issues**

The web server must have read access to the "kickstart.ini" file during the installation process. This might become a security problem at a later stage if the file contains usernames, passwords, etc. To prevent this from happening, it is recommended to do one of the following:

- Remove the file when the installation has completed.
- Use rewrite rules to make sure that it is not readable from outside.

#### **Configuration blocks**

The "kickstart.ini" file contains a configuration block for every step of the setup wizard. The block names are encapsulated by square brackets. The following list shows an overview of the available blocks.

- $\bullet$  [email\_settings]
- $\bullet$  [database\_choice]
- $\bullet$  [database\_init]
- [language\_options]
- $\bullet$  [site\_types]
- $\bullet$  [site\_access]
- $\bullet$  [site\_details]
- [site\_admin]
- $\bullet$  [security]
- $\bullet$  [registration]

In the default kickstart file, everything is commented out. The blocks and the corresponding settings have to be uncommented in order to take effect. This can be done by removing the hash ("#") characters from the start of the lines that you should be activated. Make sure that there are no leading whitespace characters at the start of the lines.

**Package selection**

If you want configure the package to install, in [site\_types].Site\_package, **please ensure you set a valid package identifier**. Valid values are

ezdemo\_site ezdemo\_site\_clean

If setting an invalid package identifier, unexpected issues can occur.

# **Configuration parameters**

Each parameter takes a text string as an input value. Some parameters are able to handle an array of strings. The following examples demonstrate the two parameter types.

• Single parameter:

Server=www.example.com

Array parameter:

```
Title[]
Title[news]=The news site
Title[forums]=The forum site
```
#### **Documentation and examples**

The "kickstart.ini" file contains documentation in the file itself. Please refer to the embedded instructions and examples for a detailed explanation of the steps. The following table shows how the examples / inline instructions deal with required and optional parameters.

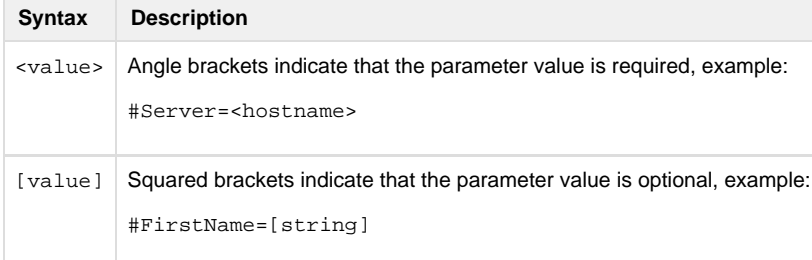

A parameter will only take effect if it has been uncommented. Remove the leading hash ("#") and make sure that there ar no whitespace characters at the start of the lines that include the uncommented parameters.

## **Skipping steps**

A step can be skipped by uncommenting and setting the "Continue" parameter to "true". This parameter can be used for each step / block. The following table shows the outcome for the different configurations of the "Continue" parameter.

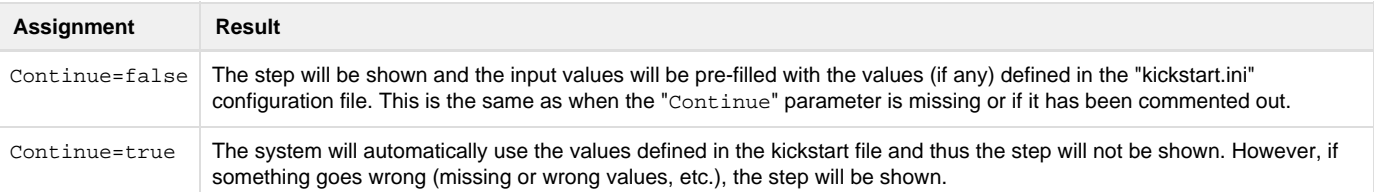